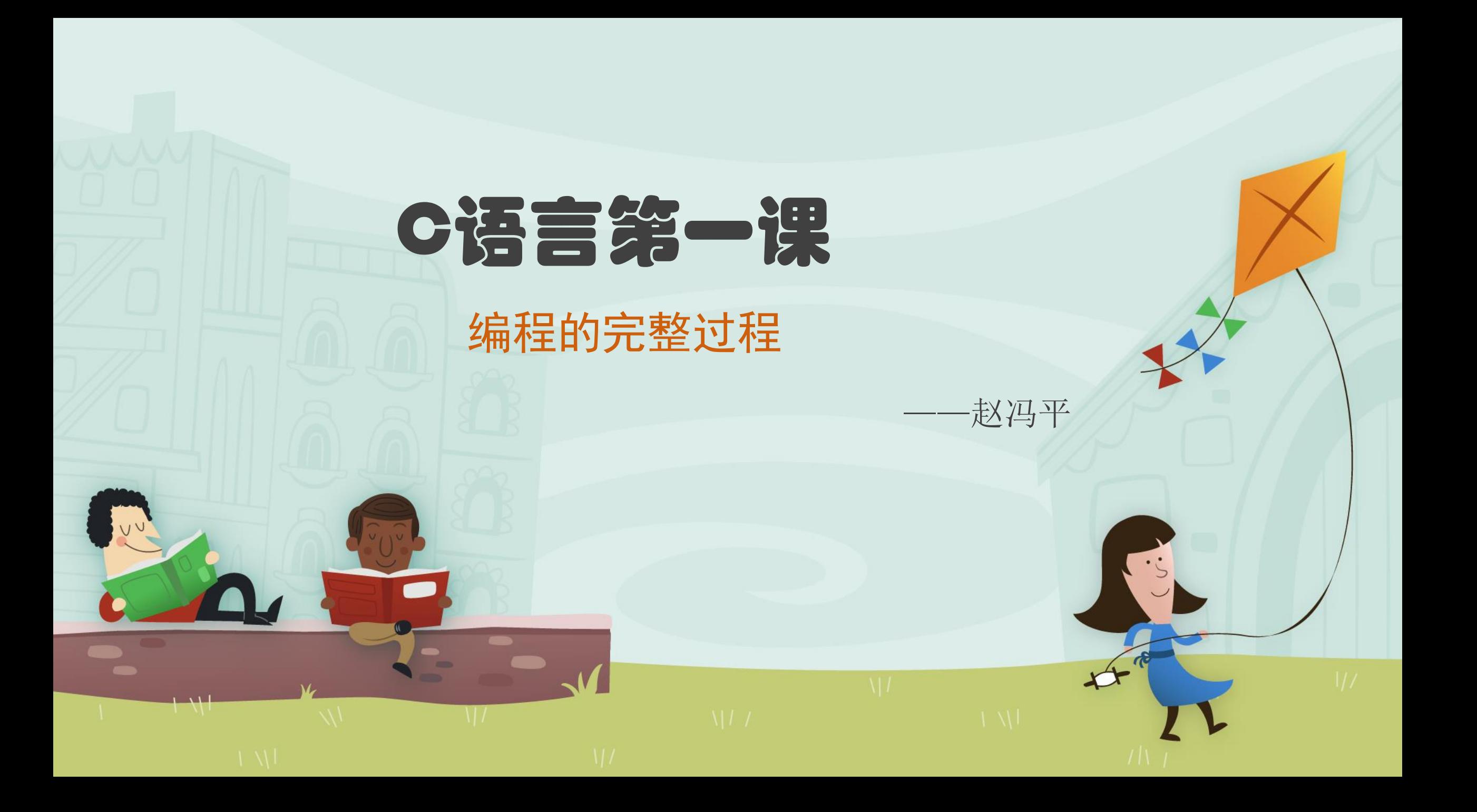

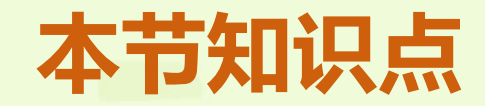

六、·总结

√一、建立文件夹 (用于保存个人程序)

- **√二、最简单的c/c++程序——程序编辑、编译、运行**
- 三、c++程序的基本框架
- **√四、显示 "Hello world!"的程序**
- 五、算术运算——简单的计算问题

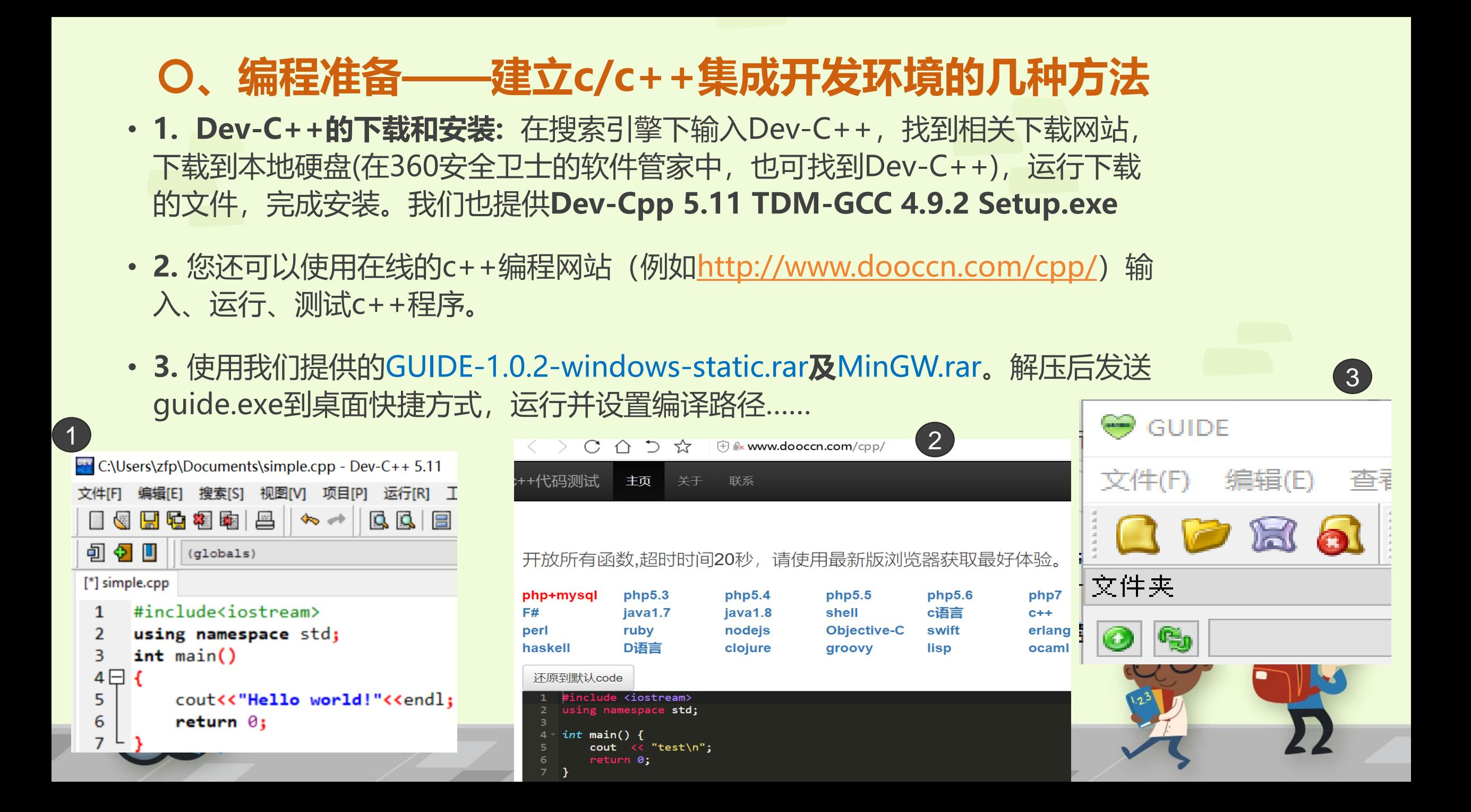

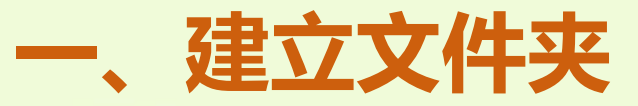

#### • 在D:或E:盘建立以自己名字命名的文件夹, 用来存放程序。

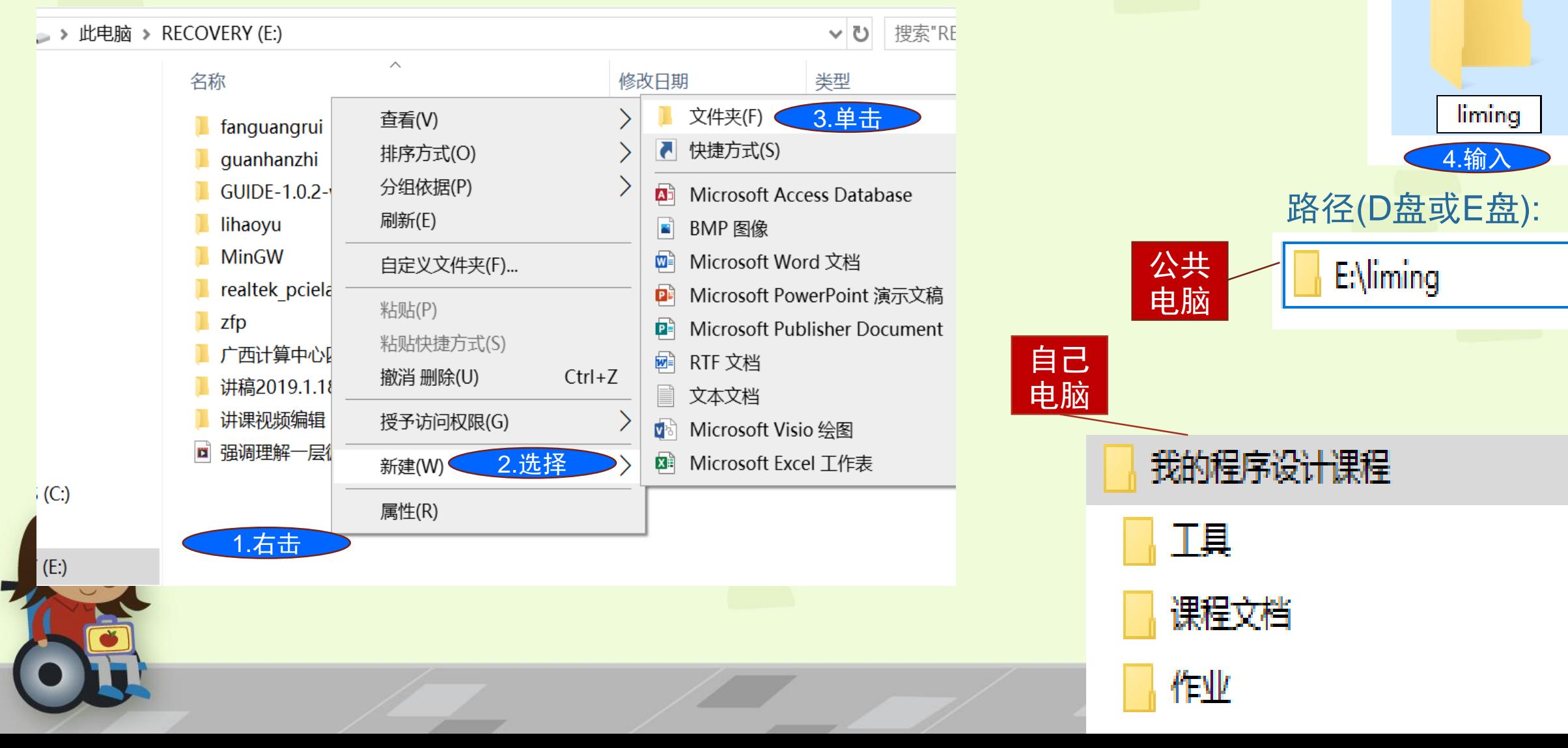

文件夹

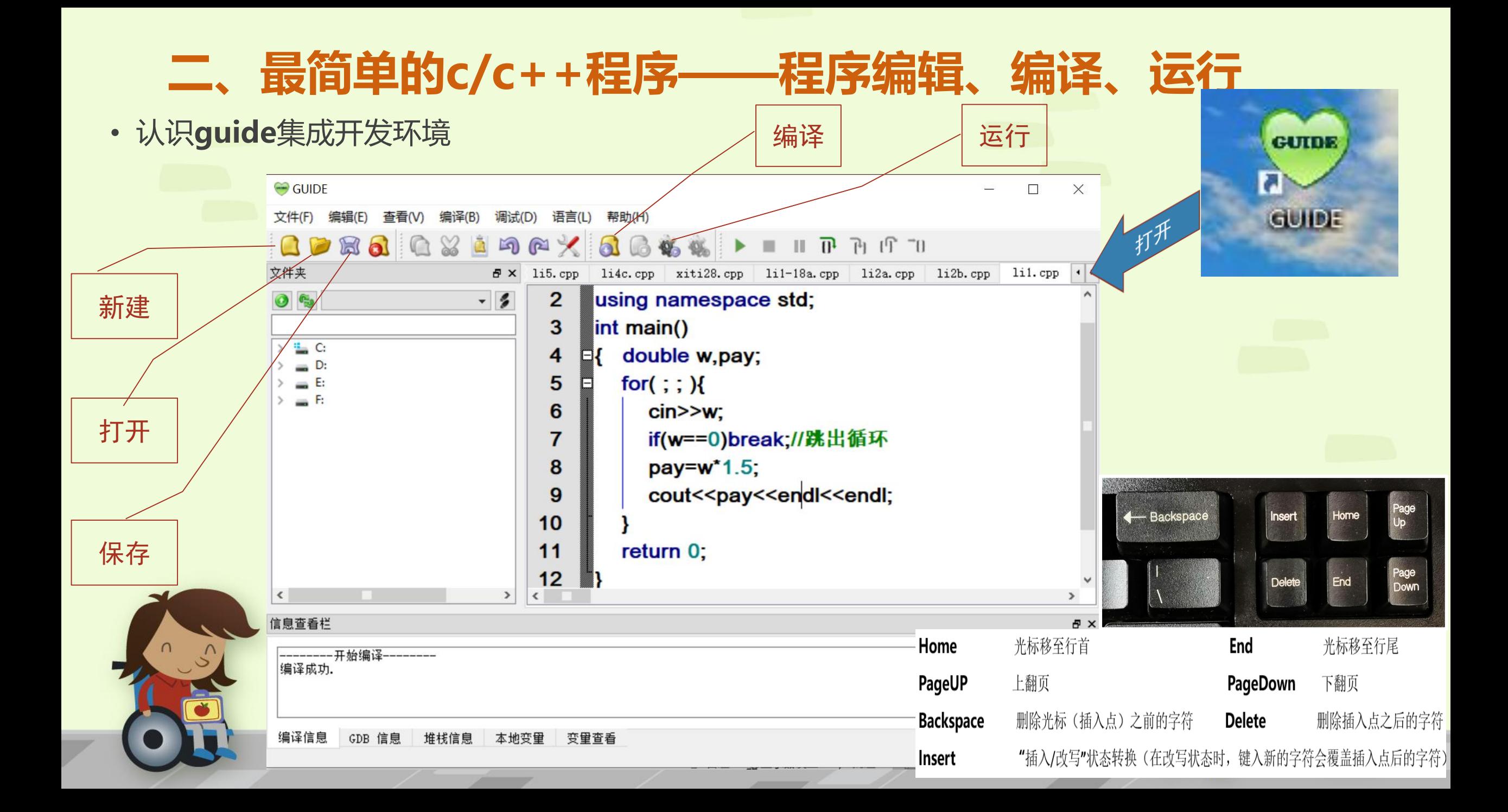

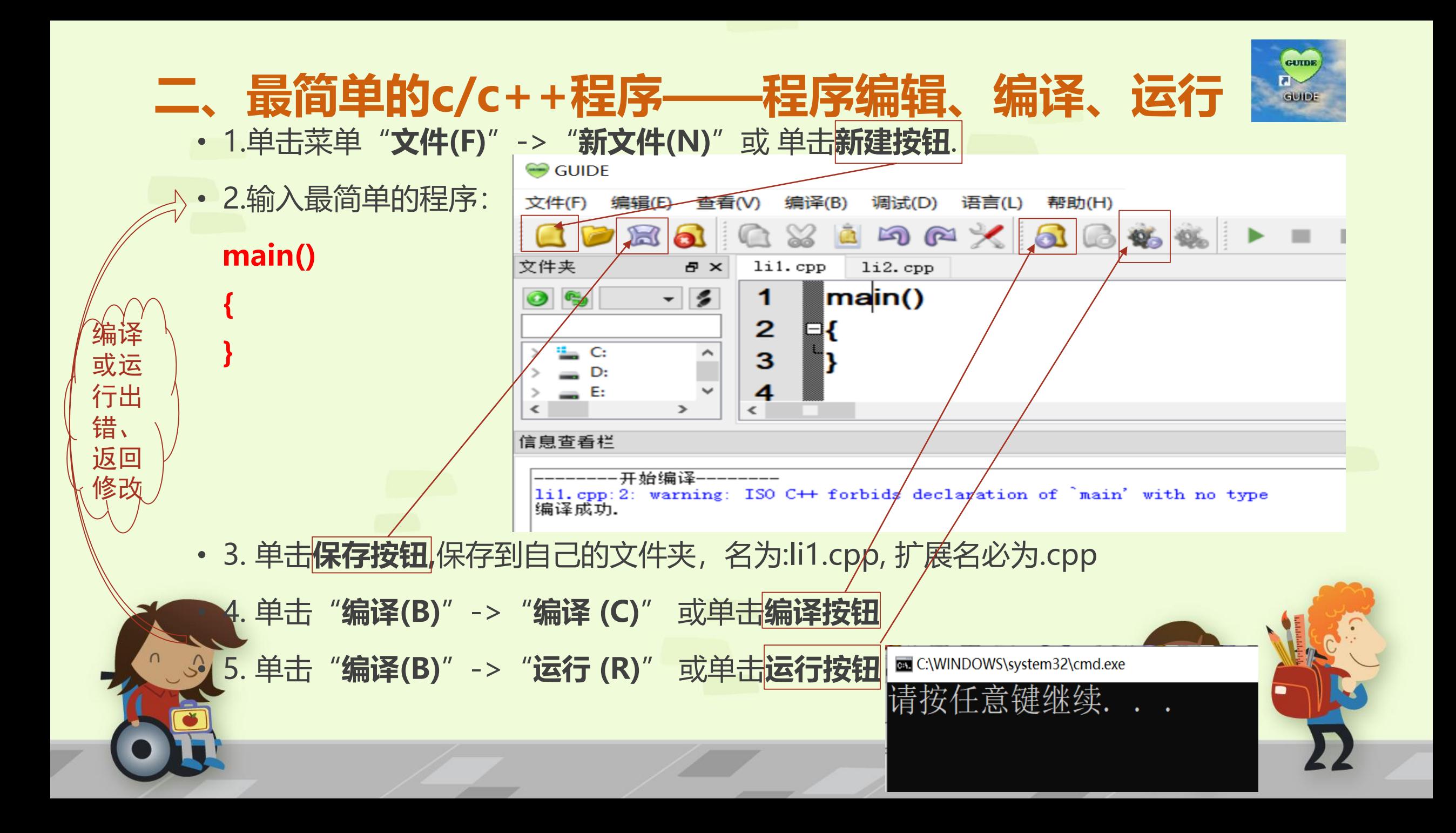

## **二、最简单的c/c++程序——程序编辑、编译、运行**

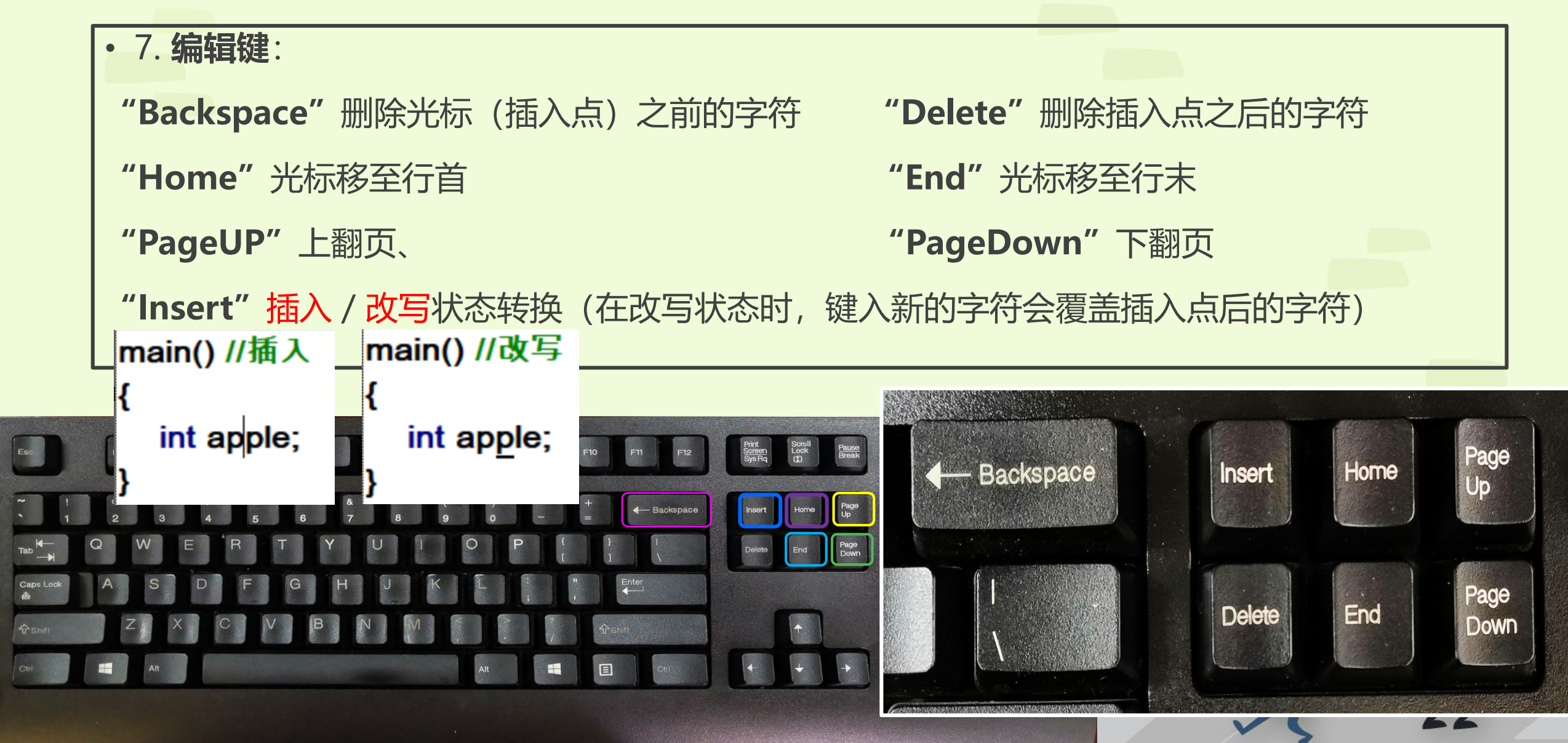

### **三、c++程序的基本框架**

• C++程序的**基本框架**如图1-4右边一列所示,你必须做到能正确地输入、保存并正确编 译运行它(你可以按图中从左到右的顺序依次输入、编译,并逐步扩展程序,这样在编 译出错时极易定位错误位置), 更复杂的程序一般只是在下面右边程序框架大括号"{}" 里的"return 0;"命令之前加入更多的命令。

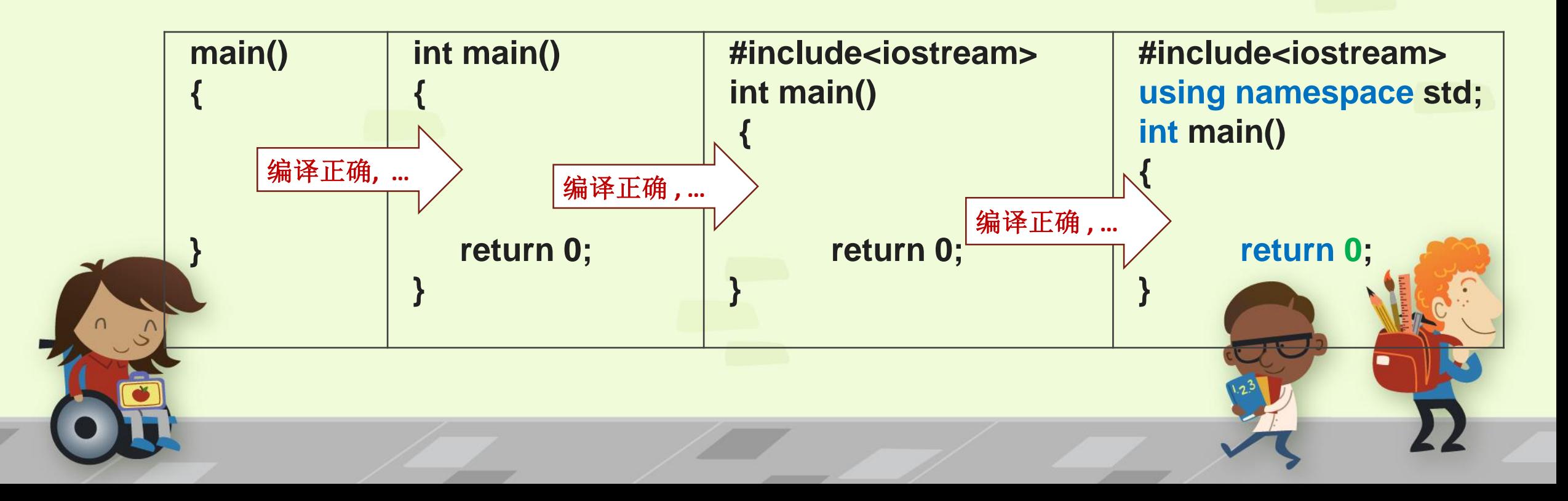

**四、显示"Hello world! "的程序,输出字符串** #include<iostream>//一行中, 双斜线之后直至行尾内容是注释 using namespace std; //注释便于人们阅读理解程序 int main() /\*在这里面的内容, 是可以跨越多行的注释\*/ { **cout**<<"Hello World!"<<**endl**; **system(**"**pause**"**); //** 暂停命令 return 0; } 输出命令 换行操作符 字符串(双引号内)

# **四、显示"Hello world! "的程序,输出字符串**

 $\overline{\phantom{a}}$ 

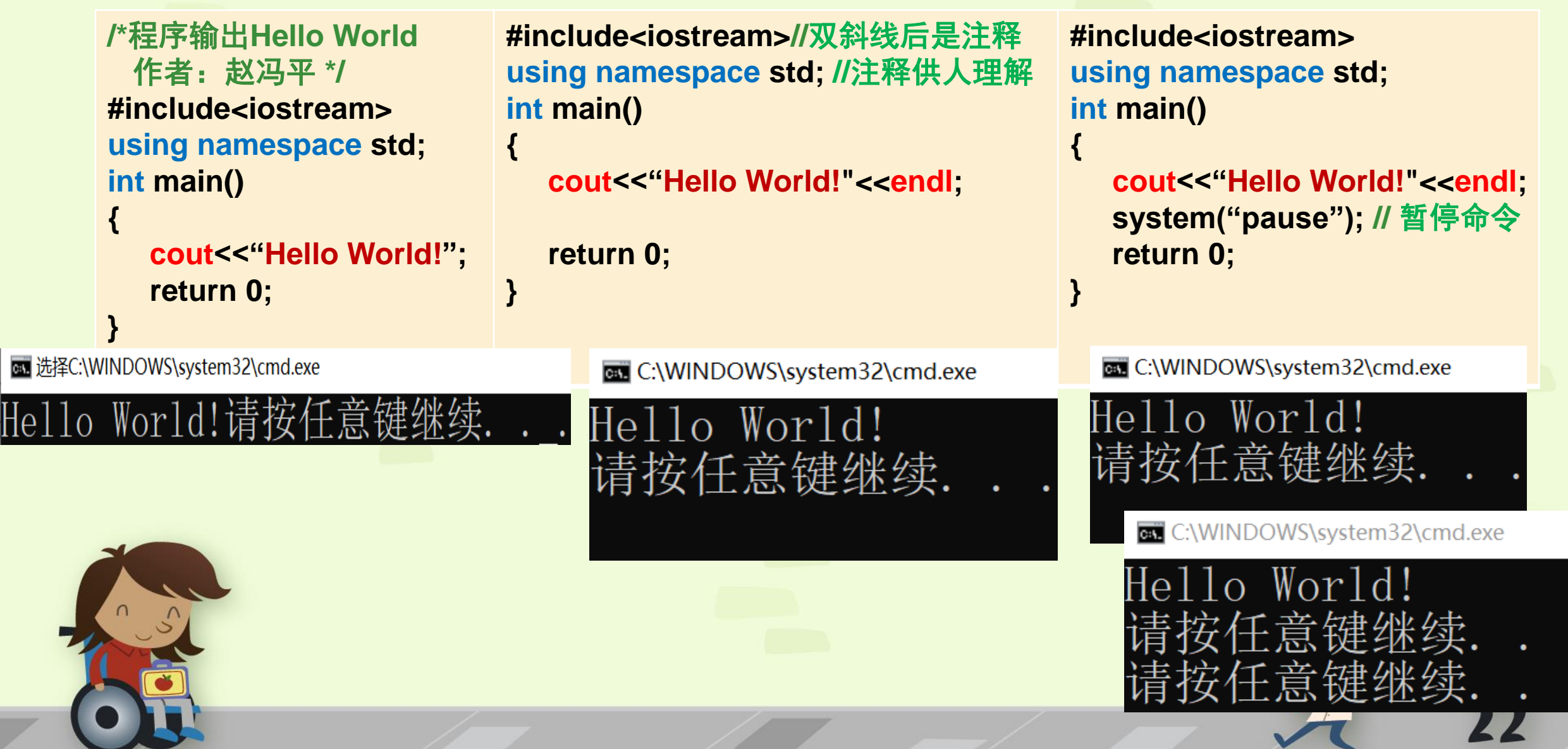

and the second state of the local

### **五、算术运算——简单的计算问题,输出算式的值**

- 算术运算**+ - \* / %**。10/3等于3,当运算对象有小数(实数、浮点 型数)时,结果是实数,例如10/3.0=3.33333。"%"是求余数运算, 参与运算的两个数必须是整(型)数,例如10%3等于1。
- **例1-3** 几个计算问题
	- A)已知长方形的长为4,宽为3,计算它的周长和面积;
	- B) 求三个数3、2、 5的平均值;

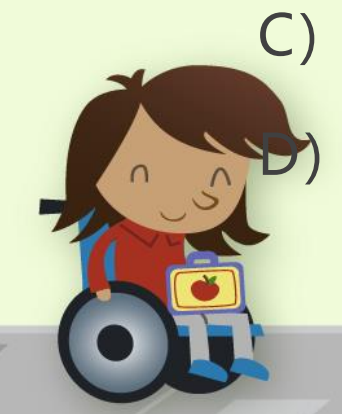

C)银行存款年利率为2.85%, 125元存一年后的本息总额是多少?; 5只猴子平分17个苹果,分得几个?分剩几个?

# **五、几个简单的计算问题**

• **例1-3 A)**已知长方形的长为4,宽为3,计算它的周长和面积;**B)**求三个数3、2、 5的 平均值;**C)**银行存款年利率为2.85%,125元存一年后的本息总额是多少?;**D)**5只 猴子平分17个苹果, 分得几个? 分剩几个? 分别解决这几个问题的C++程序如 下:

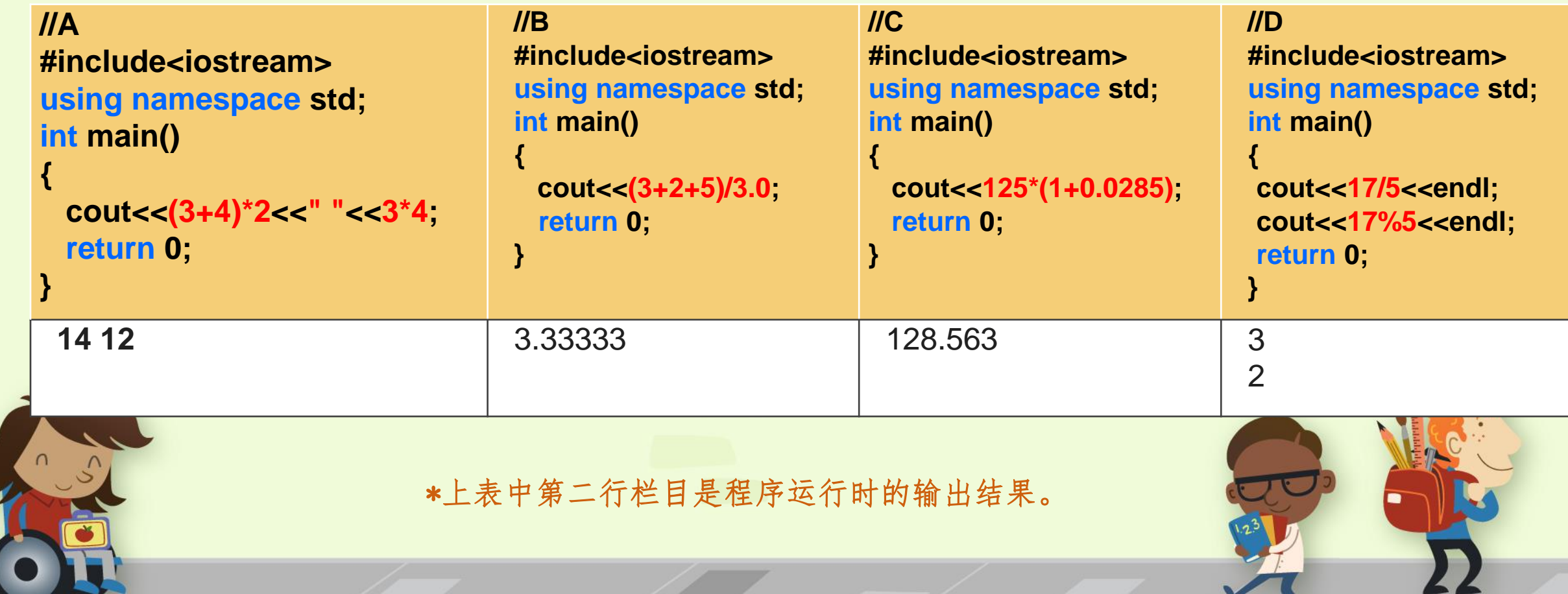

## **六、小结**

- 会用集成开发环境,掌握最简单的程序、输入、编辑、编译及运行的过程,会使用编辑键。
- C++程序框架。 框架+命令(语句)
- **cout**可以输出多个**项**的值,**cout**<<项1<<项2<<项3<<……,其中的项可以是字符串或 是算式(都属于c/c++表达式)或者是换行操作符endl。

```
simple.cpp
     #include<iostream>
 \mathbf{1}using namespace std;
 \overline{2}int <math>main()</math>\overline{3}\blacksquare C:\Users\zfp\Documents\simple.exe
 4 \Box5
         cout<<"Hello world!"<<endl;
                                                                  Hello world!
          cout<<"Area= "<<3*4<<endl; //输出是: Area=12
 6
                                                                  Area= 12
          cout<<"2*(3+4)"<<endl; \frac{1}{2} // \frac{2}{2} / \frac{2*(3+4)}{3+4}\overline{7}2*(3+4)cout<<"周长="<<2*(3+4)<<endl; //输出是: 周长=14
 8
 9
          cout<<17/5<<" "<<17%5<<" "<<17/5.0<<endl;
                                                                  |周长=14
          system("pause"); //暂停命令
10
                                                                           3.4
          return 0;11
12
```
# **作 业**

- 一、完成编程准备:安装软件、建文件夹,程序的编辑、编译、运行
- 二、探索guide操作、熟悉编辑键的使用, 编程序: 输出 "Hello world!"
- 三、综合练习
- 1. 已知梯形的上底、下底及高分别为4、5、3,求梯形面积。

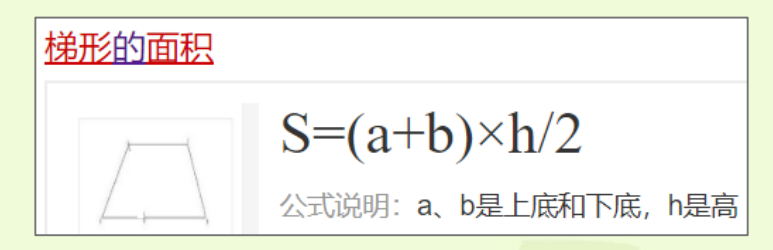

- 2. 现在时间是上午8:36:12 (8点36分12秒), 问从午夜0:0:0到现在这段时间一共有几秒?
- 3. 从午夜0:0到现在,时间过去了200分钟,问现在是几点几分?
- 4. 十大元帅分兵,十大元帅平分729个士兵,分剩几个?727或792个士兵呢?
- 5. 计算半径为5的园的面积,π=3.14159。 公式:s=π\*r\*r, r是半径

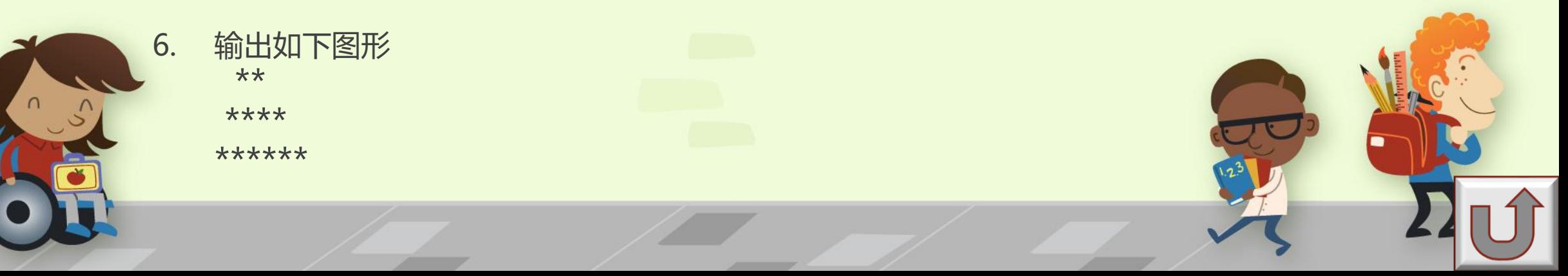

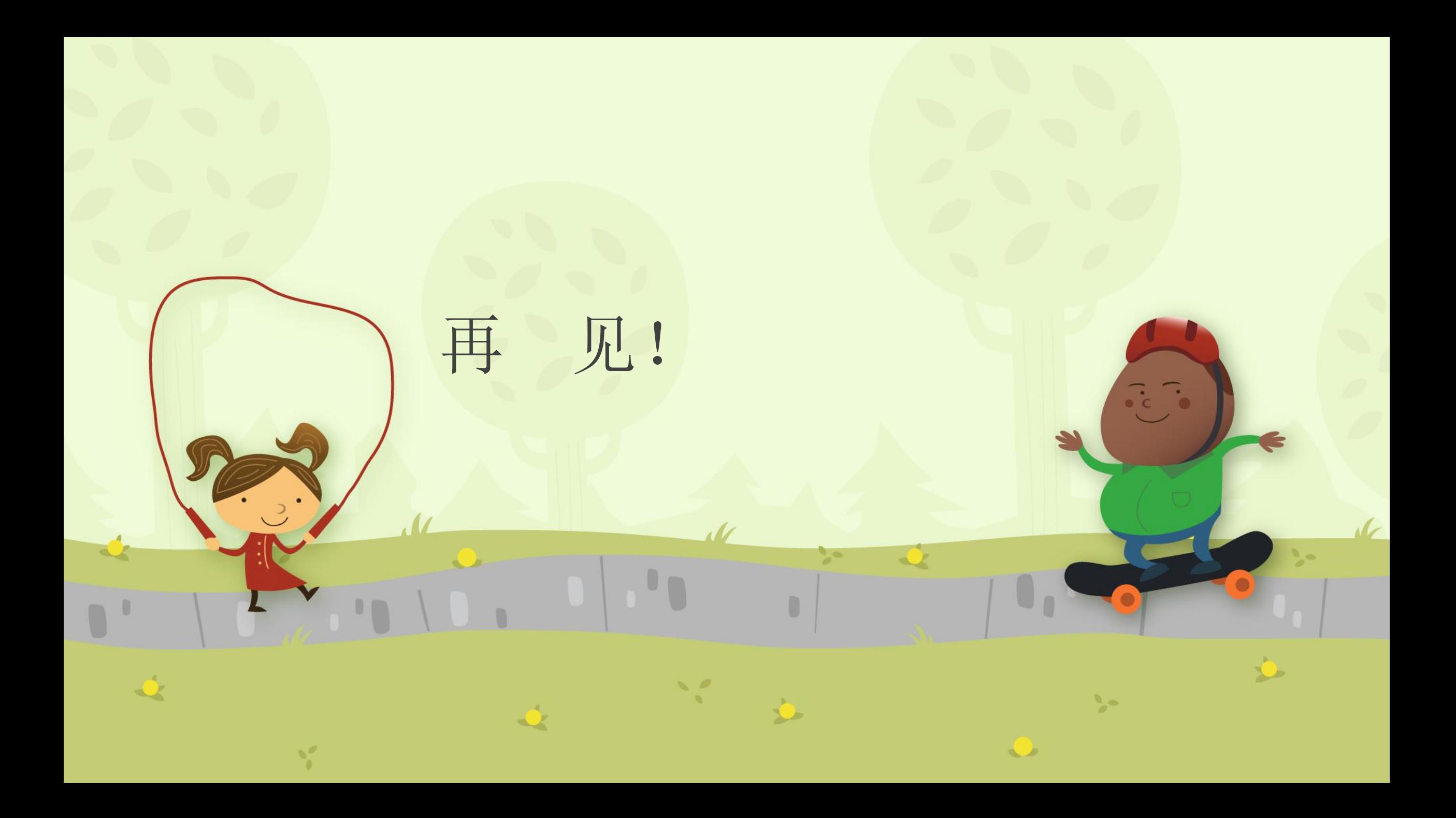